## **FEI Calendar**

How to add a Venue in the FEI Calendar

Go to: <u>https://data.fei.org</u> and in the top right hand corner of the page there is a **Login** button.

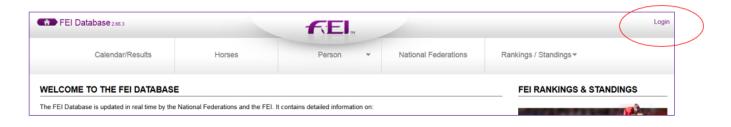

## From the Calendar/ Results menu click on ADD VENUE

|                            | Calendar/Results -   | Horses *                                                                                                    | Person | * | National Federations | Rankings / Standings <del>∨</del> |  |
|----------------------------|----------------------|----------------------------------------------------------------------------------------------------|--------|---|----------------------|-----------------------------------|--|
| -                          | Search               |                                                                                                    |        |   |                      |                                   |  |
| LCO                        | Add Show             | FEI RANKINGS & S                                                                                                    |        |   |                      |                                   |  |
| FEI Da                     |                      |                                                                                                    |        |   |                      |                                   |  |
| CALEN<br>(date,<br>ist Eve |                      | and Results tool allows you to search the entire FEI Calendar (over 3,4)00 events worldwide) according to any set of<br>e information is presented in two parts: Upcoming Events with a handy google map and Past Events.<br>venue and then on the specific competition) to the online results for all FEI disciplines.<br>e. Nearly 60,000 are registered each year by the National Federations. |        |   |                      |                                   |  |
| SES:                       | Add Venue            |                                                                                                    |        |   |                      |                                   |  |
| IPETIT                     | Results by NF        |                                                                                                    |        |   |                      |                                   |  |
| CIALS                      | Result Management    | Designers, Technical Delegates, Stewards and Veterinarians) are managed by the FEI.                                                                                                    |        |   |                      |                                   |  |
| KINGS                      | Guidelines and Forms |                                                                                                    |        |   |                      |                                   |  |

You can add a Venue by completing the information from this page.

Add a Venue will only enable the FEI to locate the place on the map. Once the Venue is created, you can add your Show every year.

| Country *<br>Venue *<br>Street1<br>Street2<br>Street3<br>Zip<br>City<br>Default timezone * | TAIL Netherlands | (+ = N, - = S)<br>(+ = E, - = W)<br>* Move marker to these coordinates<br>Get from location | sre-Saunier<br>Vverdon, les-Bains<br>Parc, Jura<br>Vaudous<br>Vaudous<br>Vaud |
|--------------------------------------------------------------------------------------------|------------------|---------------------------------------------------------------------------------------------|----------------------------------------------------------------------------------------------------|
|                                                                                            |                  |                                                                                             | Reset Save                                                                                                    |

Page 1 / 2 (c) 2024 Fédération Equestre Internationale <usersupport@fei.org> | 2024-05-07 17:02 URL: https://howto.fei.org/content/24/22/en/how-to-add-a-venue-in-the-fei-calendar.html

## **FEI Calendar**

Once the form is fully completed, click on the SAVE button to submit the form.

Unique solution ID: #1021 Author: Laurianne Last update: 2015-11-24 15:03

> Page 2 / 2 (c) 2024 Fédération Equestre Internationale <usersupport@fei.org> | 2024-05-07 17:02 URL: https://howto.fei.org/content/24/22/en/how-to-add-a-venue-in-the-fei-calendar.html